## CS 327E Milestone 2 due Thursday, 11/19.

The goals of this milestone are to derive a data model from your raw data and continue exploring your data. Perform the following data modeling tasks to accomplish these goals.

- 1. Create a new Jupyter notebook named milestone2.ipynb.
- 2. Create a new BQ dataset to store your modeled tables. The dataset should be named  $\langle$ source $\rangle$  refined where source is the source of your data (e.g. imdb, airbnb, noaa, etc.).
- 3. Create your modeled tables by applying the design principles we learned for relational databases (refer to slide 9 from 09/04 [lecture](https://www.cs.utexas.edu/~scohen/slides/09-04-2020.pdf) for details):
	- split staging tables that contain more than one entity into separate tables.
	- join staging tables that store different attributes belonging to the same entity.
	- union staging tables that store distinct records belonging to the same entity.
	- identify a candidate primary key (PK) for each modeled table.
	- check for records with the same primary key and remove unwanted ones.
	- identify parent-child relationships between tables.
	- check for referential integrity violations between parent-child tables.
	- remove any child records which violate referential integrity.
- 4. For each field in your modeled tables, choose a primitive data type that most precisely represents its domain of values:
	- if the field is of type STRING and it stores INTEGER, NUMERIC, DATE or TIMESTAMP values, cast its type to the most fitting type.
	- $\bullet$  if the field is of type INTEGER and it stores a DATE or TIMESTAMP value, cast its type to the most fitting type.
	- $\bullet$  if the field is of type  $\texttt{TIMESTAMP}$  and the values it stores are of type  $\texttt{DATE}$  (i.e. the time component is not being used), cast its type to DATE.
	- Convert from one data type to another using the CAST [function.](https://cloud.google.com/bigquery/docs/reference/standard-sql/functions-and-operators#casting) If the CAST function returns an error due to non-conforming characters, use one or more STRING [functions](https://cloud.google.com/bigquery/docs/reference/standard-sql/functions-and-operators#string_functions) to parse and reformat the data. Refer to covid 19 modeled.ipynb to see a working example.
- 5. Create an ERD in Lucidchart of your data model:
	- The diagram should capture your modeled tables across both  $\text{refined}$  datasets
	- The diagram should include the collection of fields (names and types) for each entity.
	- The diagram should specify a primary key for each entity.
	- The diagram should specify a foreign key on each child entity.
	- Download your diagram and name it final project data model.pdf.
- 6. Continue to explore your data by writing SQL queries on your modeled tables:
	- Come up with 5 new queries, at least 3 of which should contain a subquery and at least 2 of which should contain an aggregation.
	- Each query should also include at least 2 clauses from this list: JOIN, WHERE, GROUP BY, HAVING, ORDER BY, LIMIT.
	- Precede each query with a Markdown comment that describes its function.
- 7. Create data visualizations:
	- Create a new BQ dataset for storing your reporting views. Name the dataset insights.
	- Choose 2 of your most interesting queries from the previous section.
	- Create a view for each one with a descriptive name and prefixed with  $v_{\text{c}}$  (e.g. v Highest Nominated Movies).
	- Open Data [Studio](https://datastudio.google.com/)
	- Create a Data Source that accesses each view. You'll need one Data Source per view.
	- Create a chart in Data Studio that visualizes the data in a compelling way.
	- Add both charts to a single Data Studio report (aka dashboard).
	- Download your dashboard as a pdf and name it dashboard-v1.pdf.

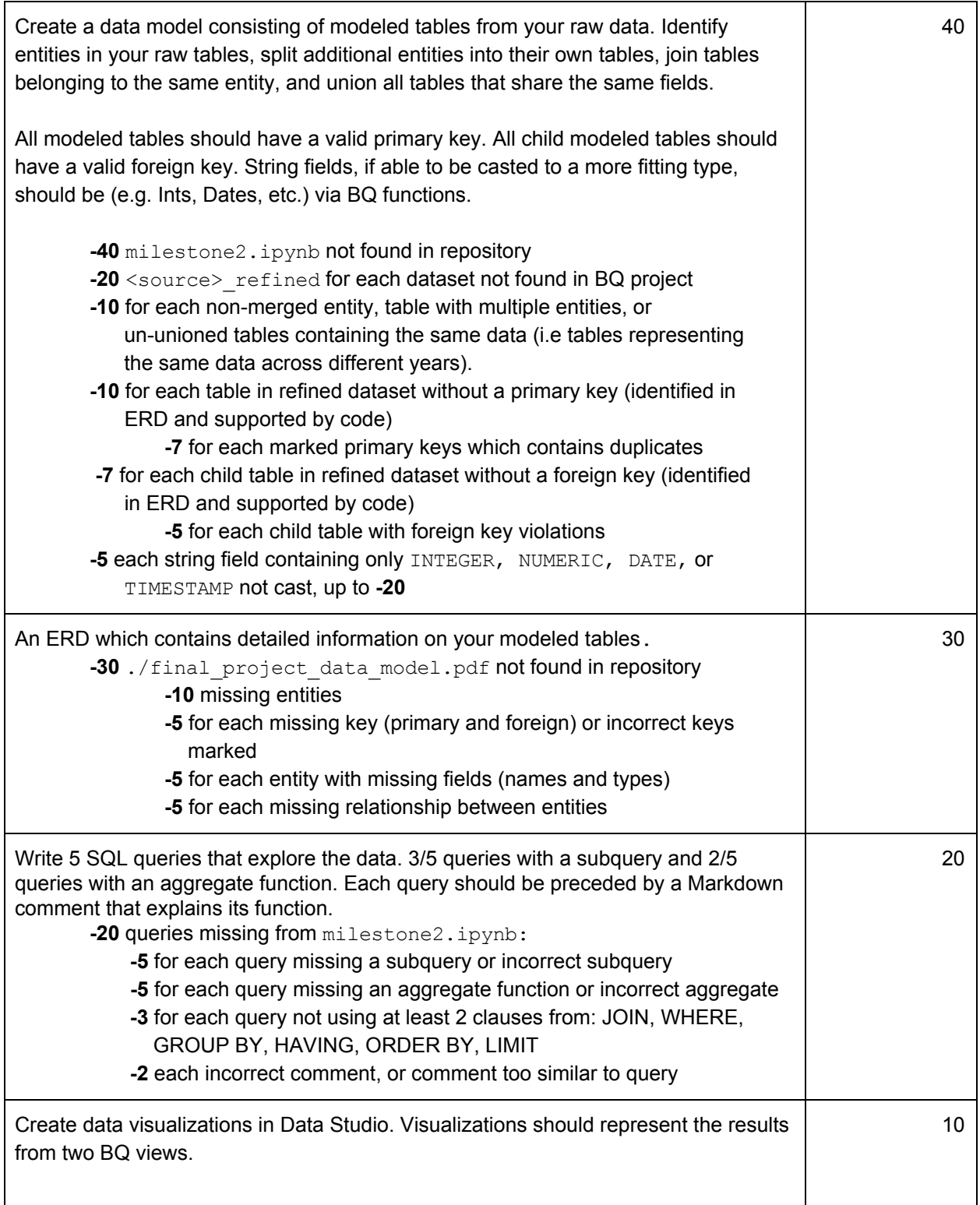

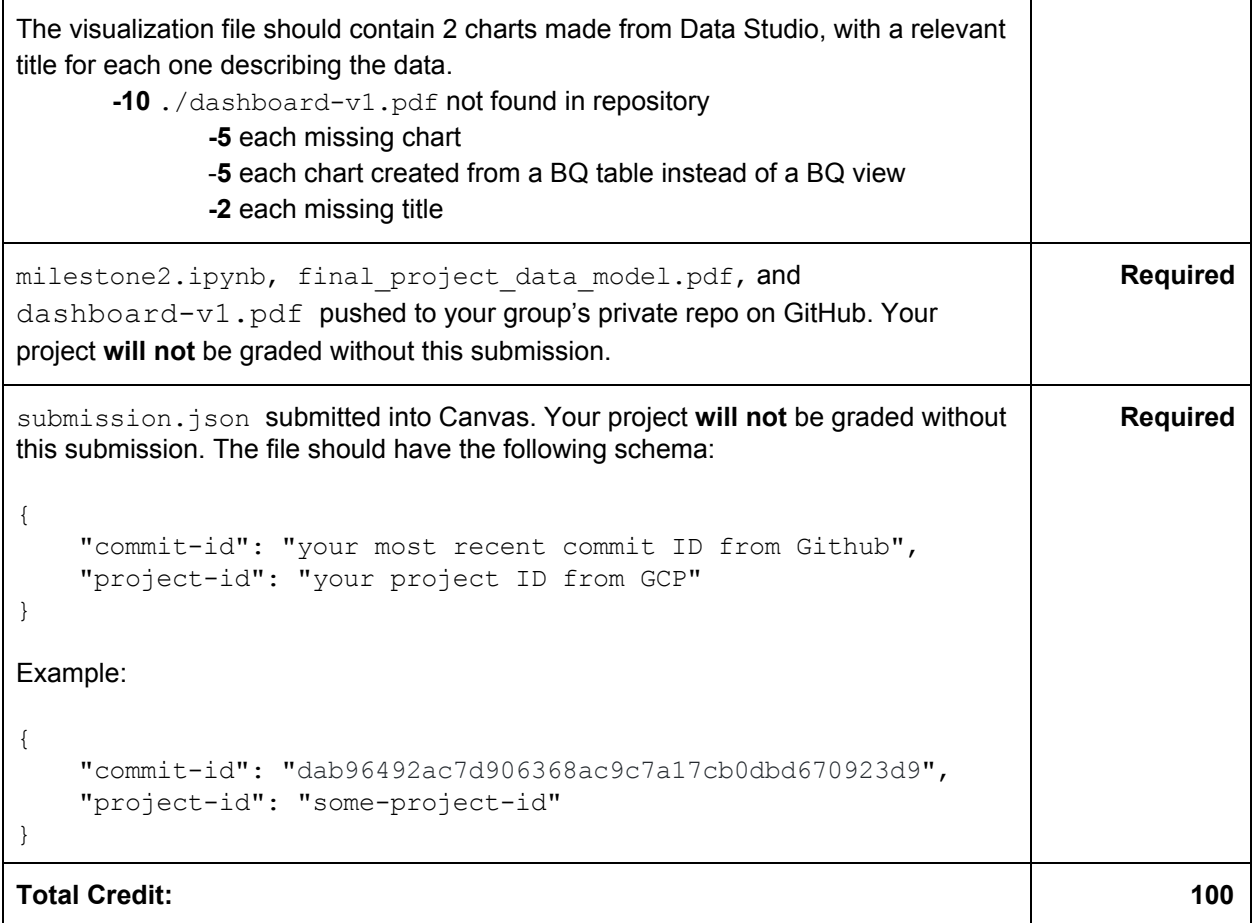